## **ارتباط با Modem**

**زمانيكه دستگاه** GSM **به حالت چشمك زن باشد ارتباط با** Modem **وجود دارد در غير اينصورت يكي از شرايط زير وجود دارد :** 

**-1 سيم كارت داخل دستگاه نباشد .** 

**-2 سيم كارت داراي** code Pin **باشد .** 

**-3 آنتن وجود نداشته باشد .** 

**-4** Modem **سوخته باشد .**

**-5** Service **، به صورت** Stop **باشد .**

**در صورتيكه اشكالات بالا وجود نداشته باشد به تنظيمات** Com **بپردازيد .** 

**شناسايي درگاه اتصال Modem به كامپيوتر:** 

**جهت مشخص كردن** Port Com **در تنظيمات پيام كوتاه، ابتدا بايد متوجه شويم كه** MODEM **بر روي كدام** 

**درگاه (**com**(متصل ميباشد، براي اين كار به روش زير عمل مي كنيم :** 

## Device Manager**-1**

**در قسمت** Start **، با كليك راست بر روي گزينه** Computer My **وكليك بر روي گزينه** Manage **پنجره اي باز مي شود در پنجره باز شده گزينه** Manager Device **را انتخاب كرده و در پايان با كليك بر روي** & com{ Port { LPT **شماره** Com **را مشاهده نموده( در صورتيكه بيش از يك شماره** Com **را مشاهده نماييد** HyperTerminal **استفاده نماييد)، بعد از مشاهد شماره** com **وارد برنامه شده در قسمت متفرقه ، تنظيمات پيام كوتاه را انجام دهيد.** 

## **:**HyperTerminal**-2**

**در قسمت** Start **، با كليك برروي گزينه** Accessories **سپس** Communication **و در آخر با كليك بر روي**  HyperTerminal **وارد پنجره** information Location **شده ، گزينه** Cancel **را انتخاب نموده پيغام را** yes **نموده ، سپس**Ok **نماييد .**

**بعد از وارد كردن نام در پنجره** Description Connection **،** Ok **نموده از پنجره** information Location **خارج شده ، پيغام را** yes **نماييد سپس در پنجره** to Connect **، مي توان شماره** Com **ها را مشاهده نموده ،** Ok **نماييد سپس در** Properties Com **در قسمت** second per Bits **گزينه 115200 را انتخاب و سپس** Ok **نماييد بعد از طي اين مراحل در صفحه سفيد** AT **را تايپ نموده وارد برنامه شده و در قسمت متفرقه ، تنظيمات پيام كوتاه بپردازيد. در صورتي كه درصفحه سفيد نتوانستيد تايپي انجام دهيد يعني شماره كام** set **نيست .** 

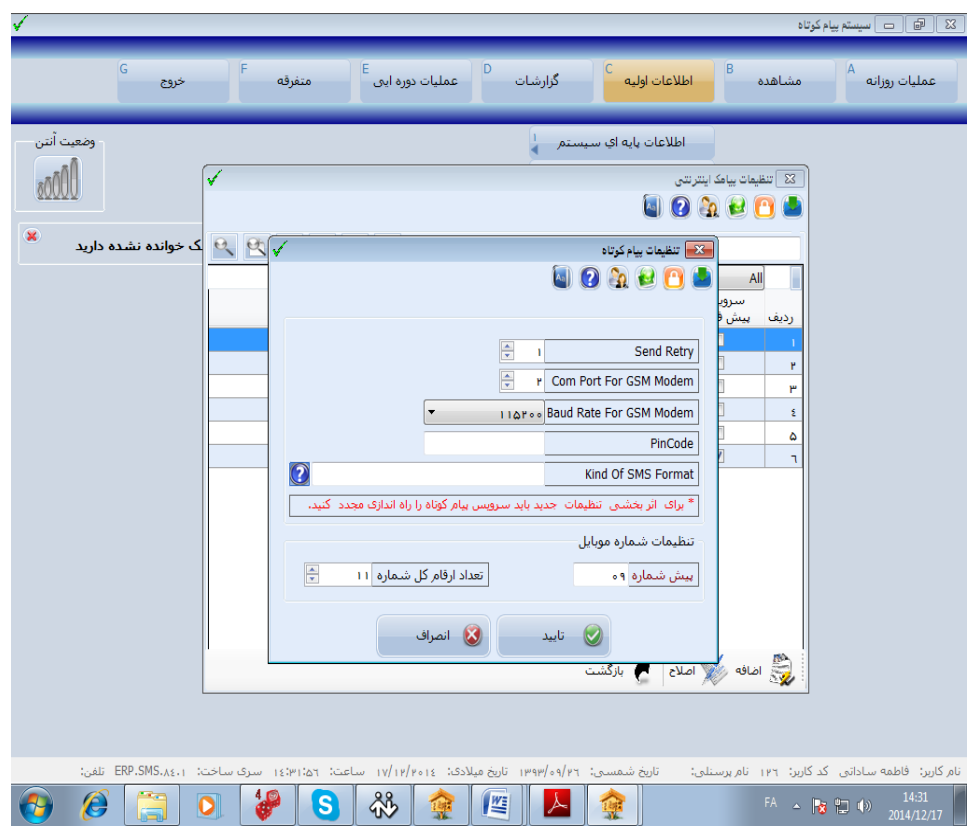